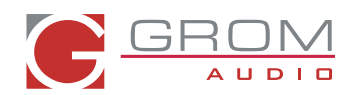

## **HOW TO SWITCH THE MODES ON GROM-USB2**

**(for CD changer emulation only, don't use it for XM/SAT emulation\*)** 

**Please read this part entirely before attempting to change the modes. You will need to perform all the steps below quickly with 1-2 seconds interval.** 

Depending on your GROM firmware version, GROM-USB2 can work in two or three modes: **USB, AUX or iPod.** 

**STEP 1:** When you need to switch between the MODES, first you will need to enter into the "MODE CHANGING" state on your car stereo. There are two possible scenarios:

- 1. The stereo is already in the CD changer mode (GROM USB is activated). **Press FM/AM - >** wait 1-2 second **-> press CD (DISC)**.
- 2. The stereo is in any other mode (FM, SAT, etc…): **press CD (DISC) ->** wait 1-2 second **- > press FM/AM ->** wait 1 second **-> press CD (DISC)**.

**STEP 2:** You will hear the voice announcing the currently playing mode (USB, AUX or iPod). To switch to the next mode, press **Next Track** button quickly (  $\Box$ ,  $\Box$  or respective button on your car stereo) while the voice prompt is announcing. The next mode will be announced right after. If you need to select another mode, simply press **Next Track** button again and so on until you select the desired mode.

**Note: If you do not hear the voice announcement, it means that you did not press quickly enough and the adapter is not in the "MODE CHANGING" state anymore. Please perform STEP 1 again.** 

Once you hear the desired mode announcement, simply wait for 1-2 seconds and the adapter will start operating in that mode.

\* GROM uses CD changer emulation for most of the supported car makes except Nissan/Infiniti with CAT/SAT printed on the stereo, Ford/Lincoln/Mercury (US), and Honda/Aura 03 and up with the special XM firmware. If you have any questions please contact tech support at http://gromaudio.com/support.html